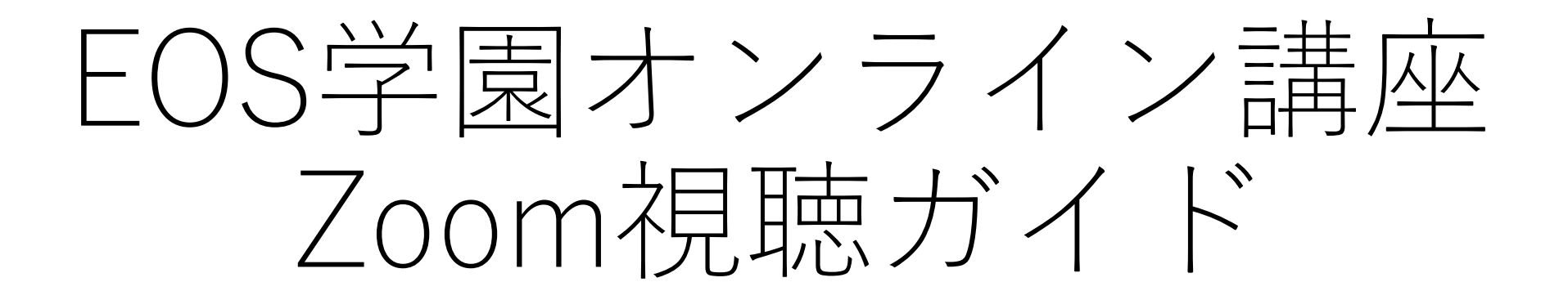

※この手順書はWindows10のパソコンを使用しております ※お使いのパソコンによって仕様が異なる場合がございます

作成日:2022.6.28

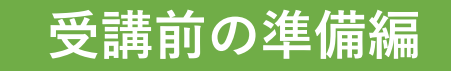

#### ご受講にあたり

• インターネットをご利用いただける環境が必要です。

- パソコン、タブレット、スマートフォンなど、インターネット接続の できる機器が必要です。ご自身でご用意ください。 パソコンなど画面が大きい機器でのご参加を推奨いたします。
- 通信状態の悪い場所やお客様の環境によっては、動画をスムーズに視聴 できないあるいは視聴ができない場合がございます。予めご了承ください。
- 講座中の録音・録画も禁止とさせていただきます。

# Zoomアプリのインストール

- 本講座はZoomを使用して開催いたします。 参加を希望されるデバイスでZoomのインストールをお願いいたします。
- ▼Zoomアプリのインストール(無料)はこちらから

<https://zoom.us/download>

※パソコンの方はミーティング用Zoomクライアントをご選択ください。

• 受講される機器のシステム要件についてはこちらをご覧ください。

▼Windows・macOSおよびLinuxご利用の方

<https://support.zoom.us/hc/ja/articles/201362023>

▼iOS・iOSiPad・Androidご利用の方

<https://support.zoom.us/hc/ja/articles/201179966>

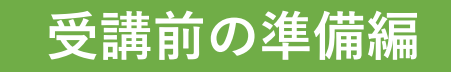

#### 接続テストの実施

• 下記URLよりZoomの利用が可能であるか事前にテストをお願いいたしま す。

▼テスト用URL <https://zoom.us/test> ※講座開始直前での接続に関するお問合せには対応に時間を要する場合が あります。

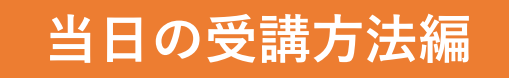

# Zoomアプリを開く

#### • サインインしていない場合 • サインインしている場合

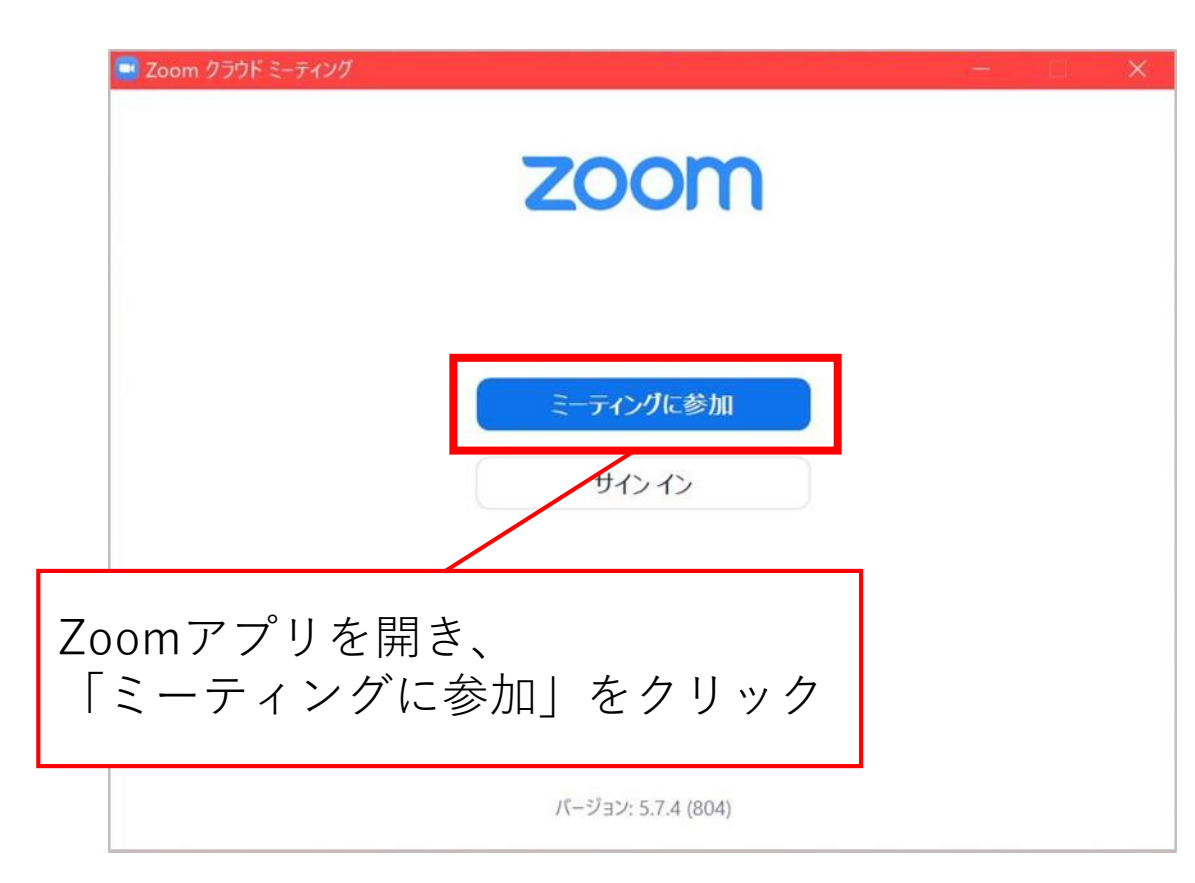

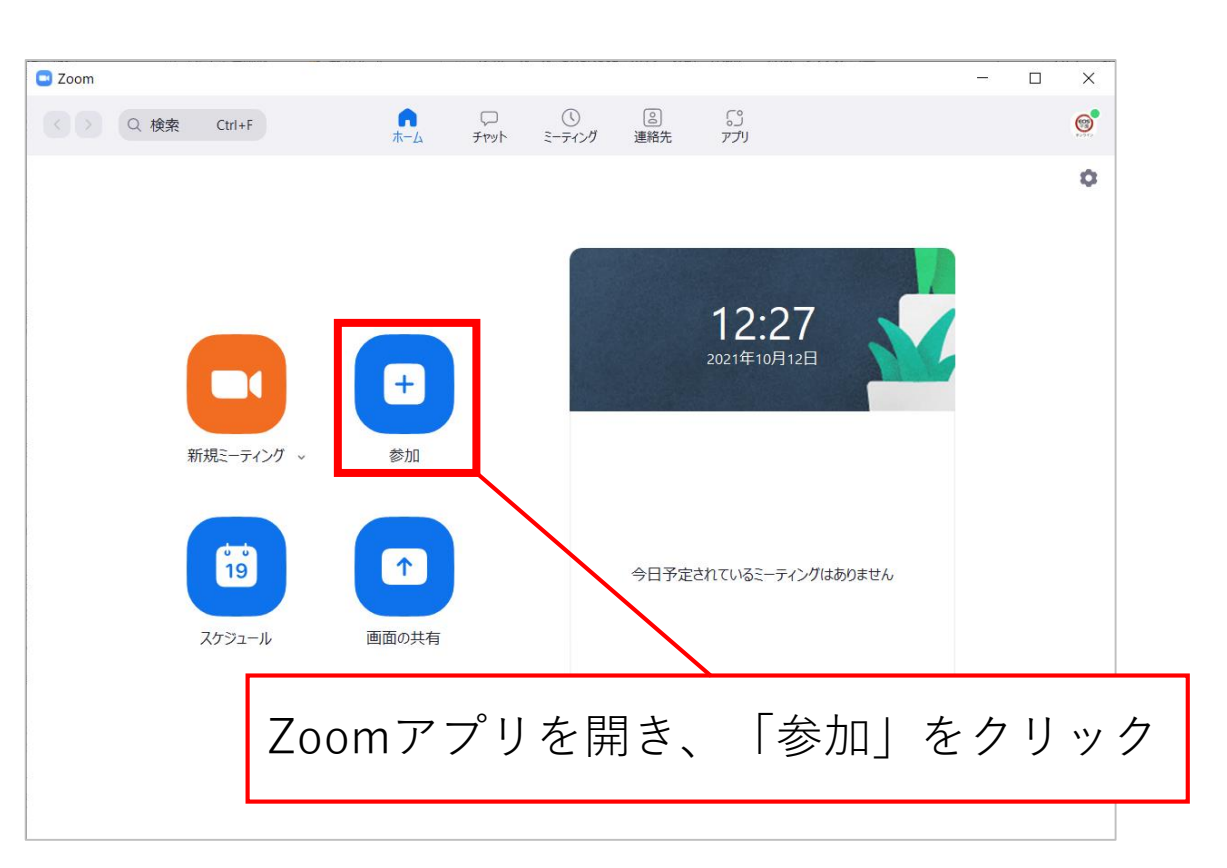

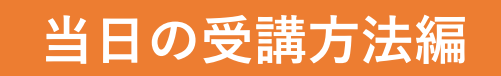

#### 参考:Zoomアプリケーションが見つからない場合

#### 【 Windows 】

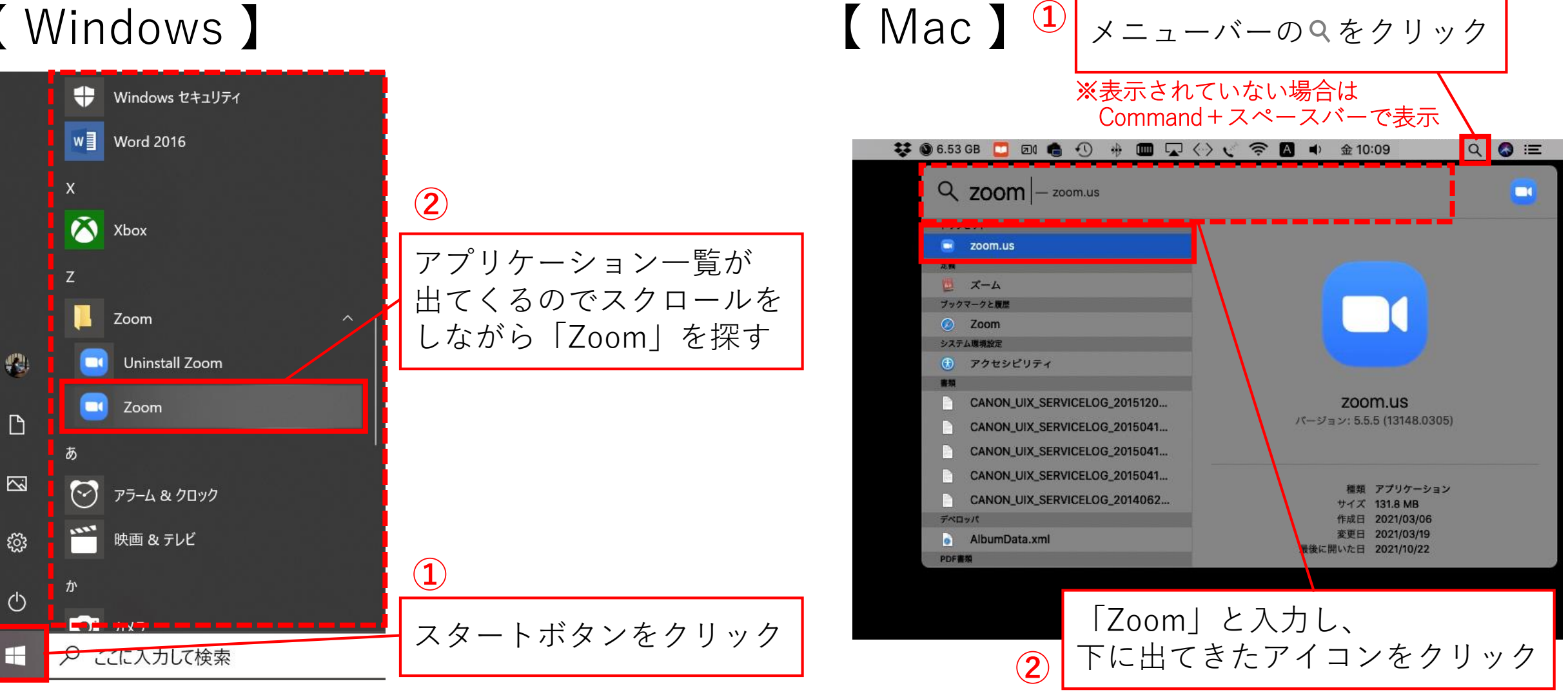

# ZoomミーディングIDと名前の入力

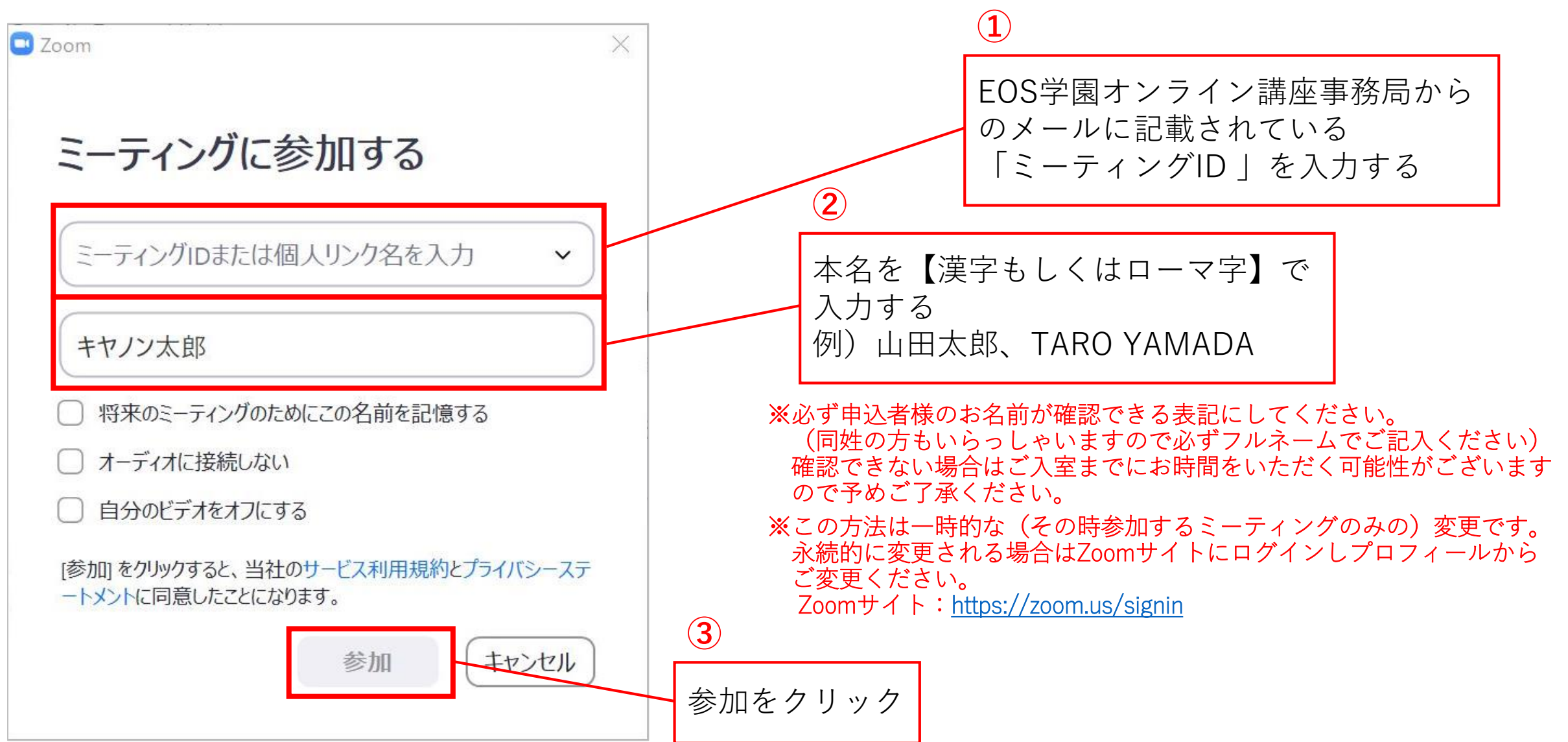

### ミーディングパスコードの入力

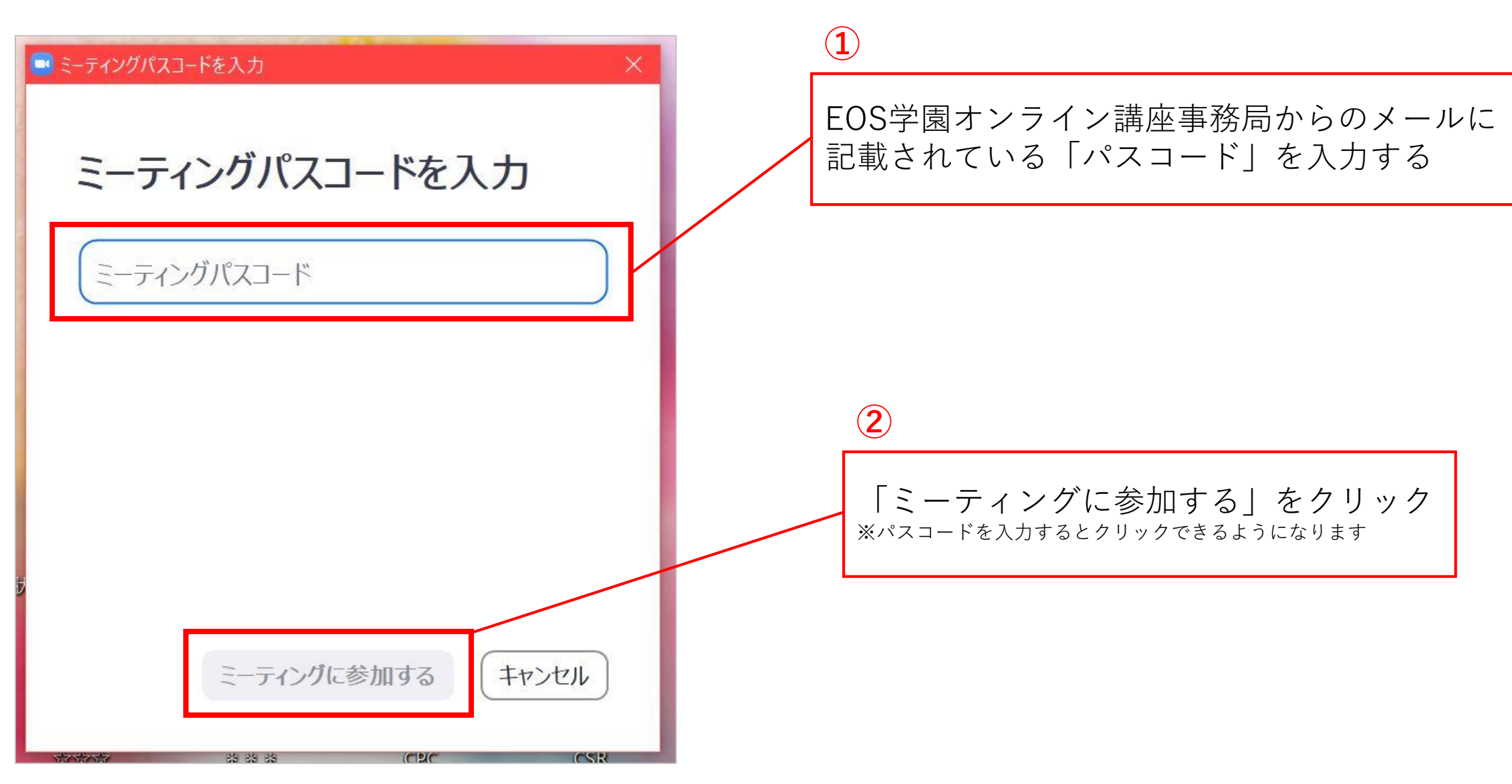

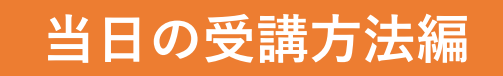

# 待機画面 (事務局が本人確認中)

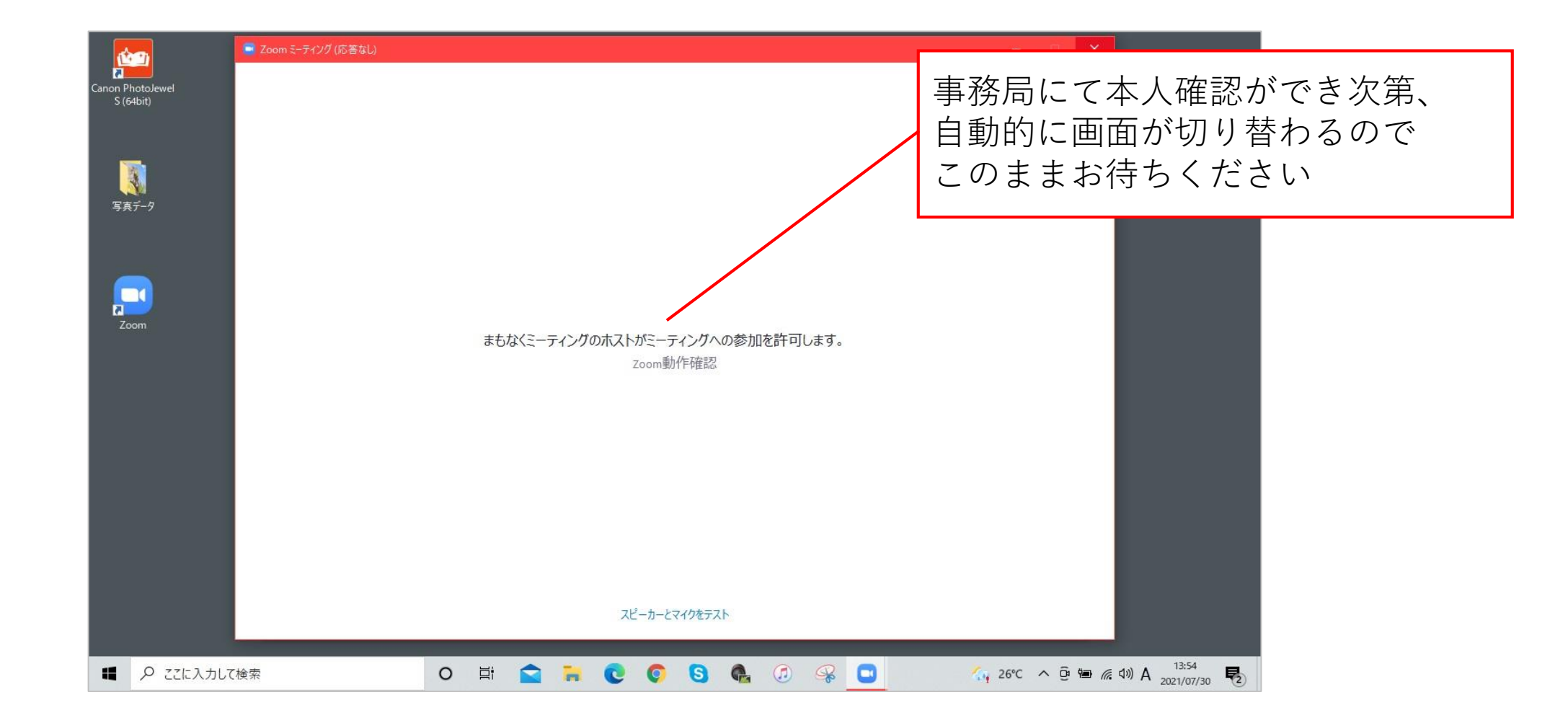

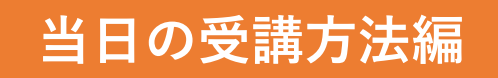

# 入室後の画面

#### ※入室後は講座が開始するまで そのままお待ちください

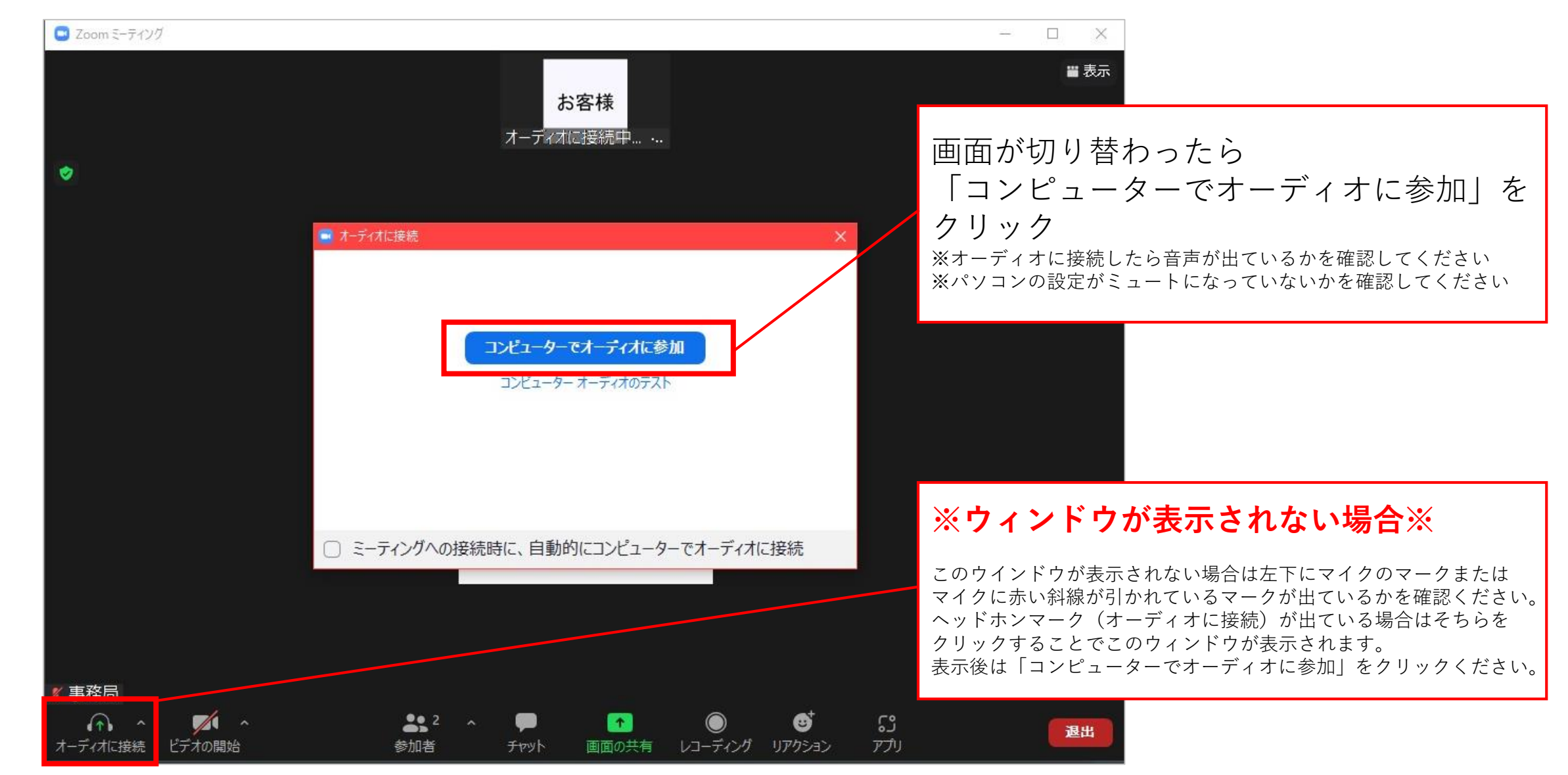

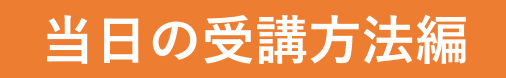

# 参考:音声が聞こえない場合

- 前頁にも記載がありますZoom画面左下のマークがマイクまたはマイクに 赤い斜線が引かれているマークであることを確認ください。 ※ヘッドホンマークの場合は前頁の「ウインドウが表示されない場合」を参照ください。
- ご視聴端末本体がミュートまたは音量が小さくないかを確認ください。
- Zoom以外のアプリケーションを開いている場合は全て閉じてください。 ※Zoom以外のアプリケーションが干渉している可能性があります。

#### **当日の受講方法編**

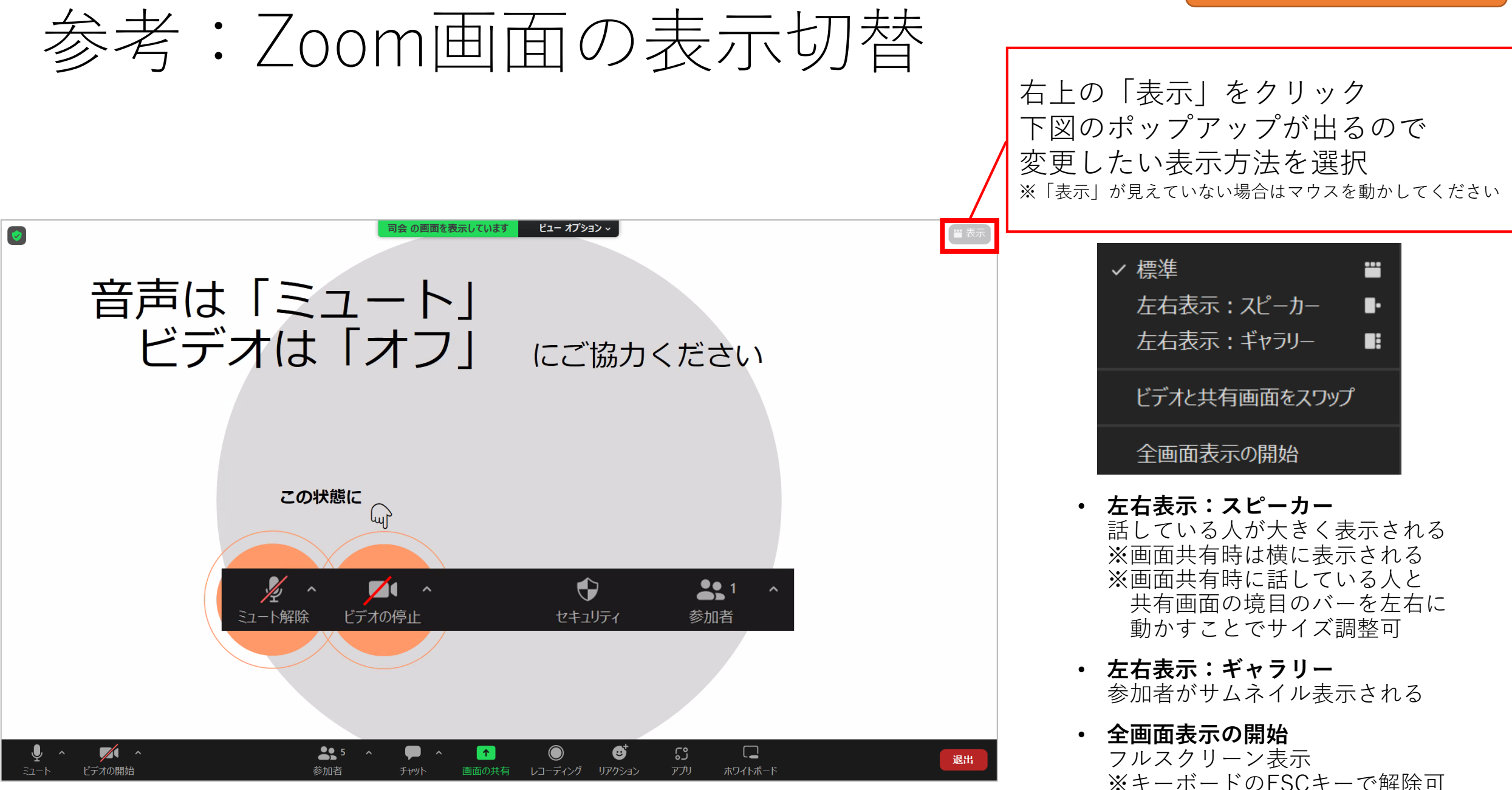